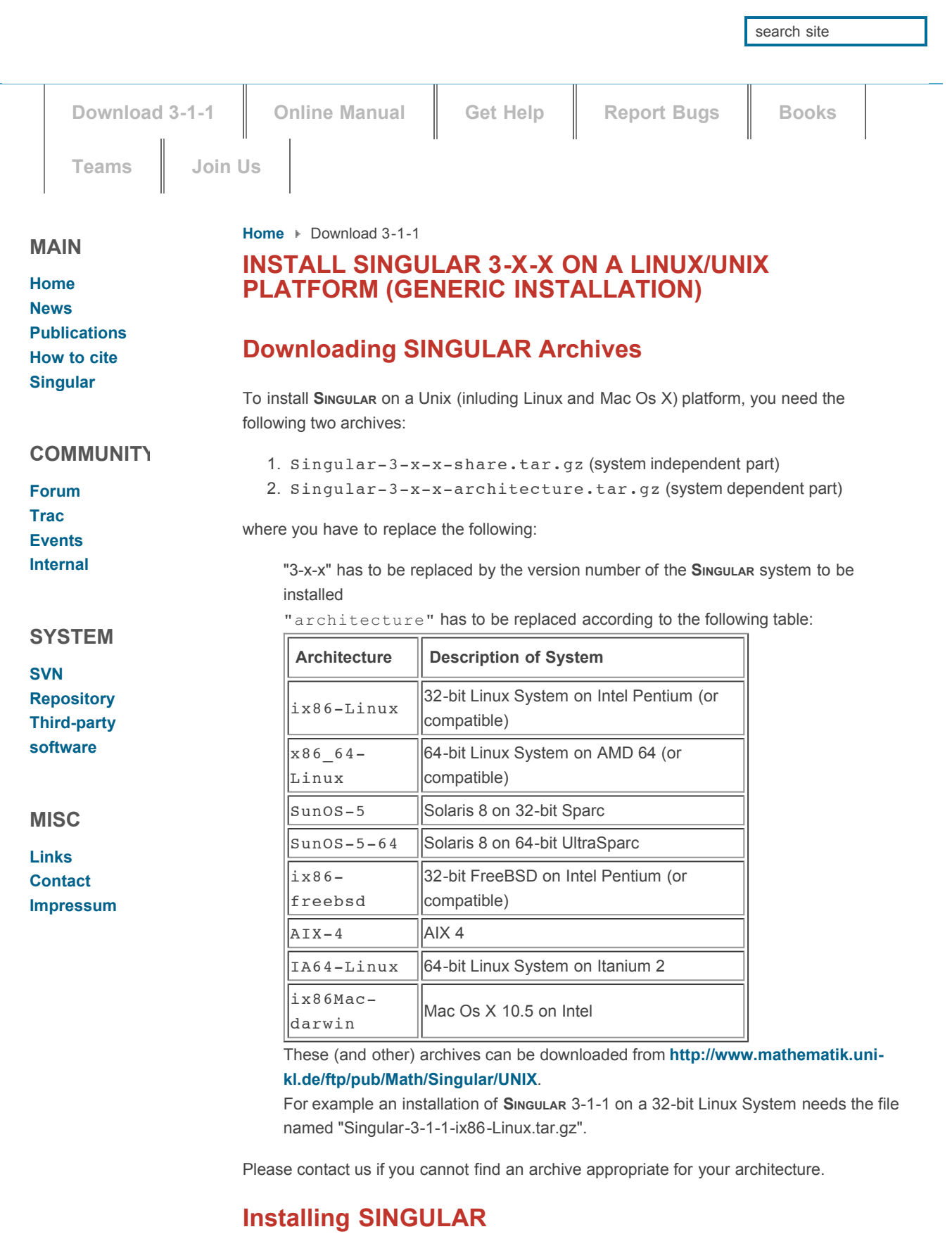

Make sure that you have approximately 12MByte of free disk space and follow these steps:

1. Change to the directory where you wish to install Singular, for example:

cd /usr/local (this requires **superuser privileges**), or mkdir install; cd install (requires **no superuser privileges**).

**SINGULAR** specific subdirectories will be created in such a way that multiple versions and multiple architecture dependent files of Singular can peaceably coexist under the same /usr/local tree.

2. Unpack the archives:

```
gzip -dc path-to-your-download-folder/Singular-3-x-x-
architecture.tar.gz | tar -pxf -
gzip -dc path-to-your-download-folder/Singular-3-x-x-
share.tar.gz | tar -pxf -
(Do not forget to replace the string architecture as above.)
```
This creates the directory Singular/3-x-x with the following subdirectories

(contains Singular and ESingular executables) LIB (contains **SINGULAR** libraries - \*.lib files) emacs (files for the **SINGULAR** Emacs user interface) info (info files of **SINGULAR** manual) html (html files of **SINGULAR** manual) doc (miscellaneous documentation files) examples (**SINGULAR** examples - \*.sing files)

For the executable to work, the directory layout must look pretty much like this; the executable looks for "sibling" directories at run-time to figure out where its SINGULAR libraries and on-line documentation files are. These constraints on the local directory layout are necessary to avoid having to hard-code pathnames into the executables, or require that environment variables be set before running the executable. In particular, **you must not move or copy the SINGULAR executables to another place, but use soft-links instead.**

The following steps are **optional**:

# **ARRANGE THAT TYPING SINGULAR AT THE SHELL PROMPT STARTS UP THE INSTALLED SINGULAR EXECUTABLE.**

If you **have superuser privileges**, do:

ln -s `pwd`path-to-your-installation-folder/Singular/3 x-x/architecture/Singular /usr/local/bin/Singular-3-x-x ln -s `pwd`path-to-your-installation-folder/Singular/3 x-x/architecture/ESingular /usr/local/bin/ESingular-3  $x - x$ ln -s /usr/local/bin/Singular-3-x-x /usr/local/bin/Singular ln -s /usr/local/bin/ESingular-3-x-x /usr/local/bin/ESingular Otherwise, append the directory `pwd`path-to-your-installationfolder/Singular/3-x-x/architecture/ to your \$PATH environment variable. For the csh (or, tcsh) shell do:

set path=(`pwd`path-to-your-installationfolder/Singular/3-x-x/architecture \$path)

For the bash (or, ksh) shell do:

export PATH=`pwd`path-to-your-installationfolder/Singular/3-x-x/architecture/:\$PATH

You might also want to adjust your personal start-up files (~/. cshrc for csh,  $\sim$ /.tcshrc for tcsh, or  $\sim$ /.profile for bash) accordingly, so that the \$PATH variable is set automatically each time you login.

**IMPORTANT: Do never move or copy the file Singular/3-xx/architecture/Singular to another place, but use soft-links instead.**

# **IF YOU WANT TO USE ANY OF FOLLOWING FEATURES OF SINGULAR, MAKE SURE THAT THE RESPECTIVE PROGRAMS ARE INSTALLED ON YOUR SYSTEM:**

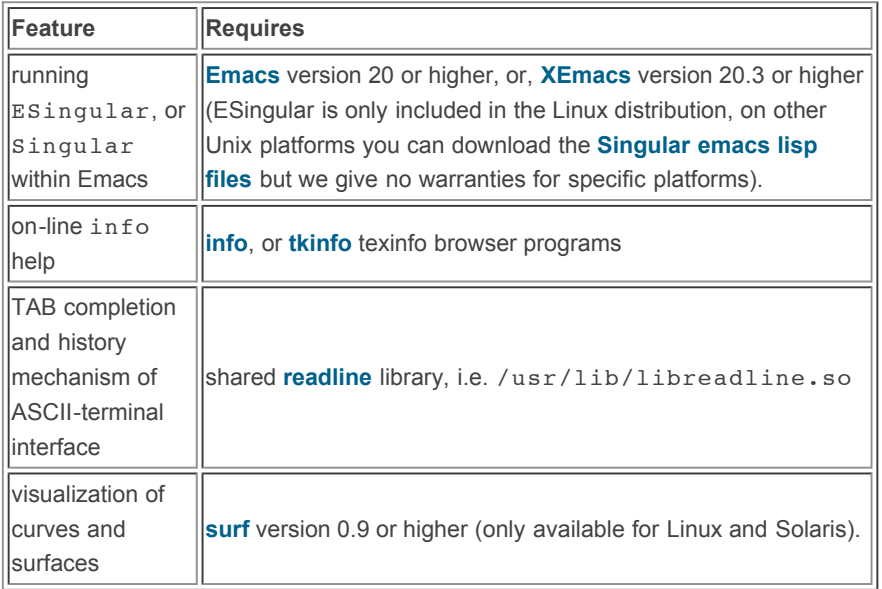

Most of these programs can be downloaded from **http://www.mathematik.uni[kl.de/ftp/pub/Math/Singular/utils/](http://www.mathematik.uni-kl.de/ftp/pub/Math/Singular/utils/)**.

### **CUSTOMIZE THE ON-LINE HELP SYSTEM:**

By default, on-line help is displayed in the first available help browser defined in Singular/3-x-x/LIB/help.cnf.

This behavior can be customized in several ways using the Singular commands system("--browser",) and system("--allow-net", 1) (or, by starting up Singular with the respective command line options).

In particular, creating the file Singular/3-x-x/LIB/.singularrc and putting the Singular command system("--allow-net", 1); in it, allows the on-line help system to fetch its html pages from **[SINGULAR's](http://www.singular.uni-kl.de/) web site** in case its local html pages are not found.

We refer to the **online [manual](http://www.singular.uni-kl.de/Manual/latest/)** for more details on customizing the on-line help system.

# **ASSURE THAT THE SINGULAR MANUAL CAN BE ACCESSED FROM STAND-ALONE TEXINFO BROWSER PROGRAMS SUCH AS INFO OR EMACS:**

Add the line

\* Singular:(singular.hlp). A system for polynomial computations

to your system-wide dir file (usually /usr/info/dir or /usr/local/info/dir and copy or soft-link the file Singular/3-xx/info/singular.hlp to the directory of your dir file.

This is **not necessary for the use of the help system from within Singular.**

# **Troubleshooting**

**GENERAL: SINGULAR CAN NOT FIND ITS LIBRARIES OR ON-LINE HELP**

1. Make sure that you have read and/or execute permission the files and directories of the **SINGULAR** distribution. If in doubt, cd to the directory where you unpacked Singular, and do (as root, if necessary):

chmod -R a+rX Singular

- 2. Start up Singular, and issue the command system ("Singular"); If this does not return the correct and expanded location of the **SINGULAR** executable, then you found a bug in SINGULAR, which we ask you to report (see below).
- 3. Check whether the directories containing the libraries and on-line help files can be found by SINGULAR: If  $$bindir$  denotes the directory where the **SINGULAR** executable resides, then **SINGULAR** looks for library files as follows:
	- (0) the current directory (1) all dirs of the environment variable SINGULARPATH (2) \$bindir/LIB  $(3)$ \$bindir/../LIB (4) /usr/local/Singular/3-x-x/LIB (4) /usr/local/Singular/LIB The on-line info files need to be at \$bindir/../info and the html pages at \$bindir/../html.

You can inspect the found library and info/html directories by starting up **SINGULAR** with the --version option, or by issuing the **SINGULAR** command system("--version"); .

#### **UNDER SUSE-LINUX, ESINGULAR DOES NOT DISPLAY A PROMPT:**

This is due to the very restrictive access rights of  $/$  dev $/$ pty\* of the standard **[SuSE](http://www.suse.de/)** distribution (starting from version 6.3 on). As root, do one of the following: Either

chmod 666 /dev/pty\*

or,

```
chmod g+s $(which emacs) chgrp tty $(which emacs) chmod
g+s $(which xemacs) chgrp tty $(which xemacs)
```
## **FOR HPUX SYSTEMS:**

The /etc/termcap files which are pre-installed on these systems are broken which leads to messages like

Name collision between 9826 9836

when **SINGULAR** is started. To fix this, you can get fixed termcap files from **<ftp://www.mathematik.uni-kl.de/pub/Math/Singular/utils>** by downloading the files termcap- and either replace your /etc/termcap file by the file found there, or view, and redo the respective changes by diff'ing the downloaded and the original file.

# **FOR IX86-LINUX SYSTEMS:**

Due to some incompatibilities of shared libraries, the start-up of SINGULAR might fail with messages like

Can not find shared library ... For DEBIAN systems, try to do ln -s /usr/lib/libncurses.so /usr/lib/libncurses.so.4. If this fails (and on other systems) download and install  $Singular-3-x-x$ ix86-Linux-static.tar.gz.

# **FOR AIX SYSTEMS:**

The default info program of the system is not GNU's texinfo browser which is used to display the on-line documentation in the info format. Therefore, the distribution of the AIX executable already contains the info browser program. If you remove this program, make sure that the GNU info program is executed if you call 'info' from your shell.

## **FOR ANY OTHER TROUBLES:**

Please send an email to **[singular@mathematik.uni-kl.de](mailto:singular@mathematik.uni-kl.de)** and include the header which is displayed by starting up SINGULAR with the -v option, and a description of your machine (issue the command uname -a on your shell) in your report.